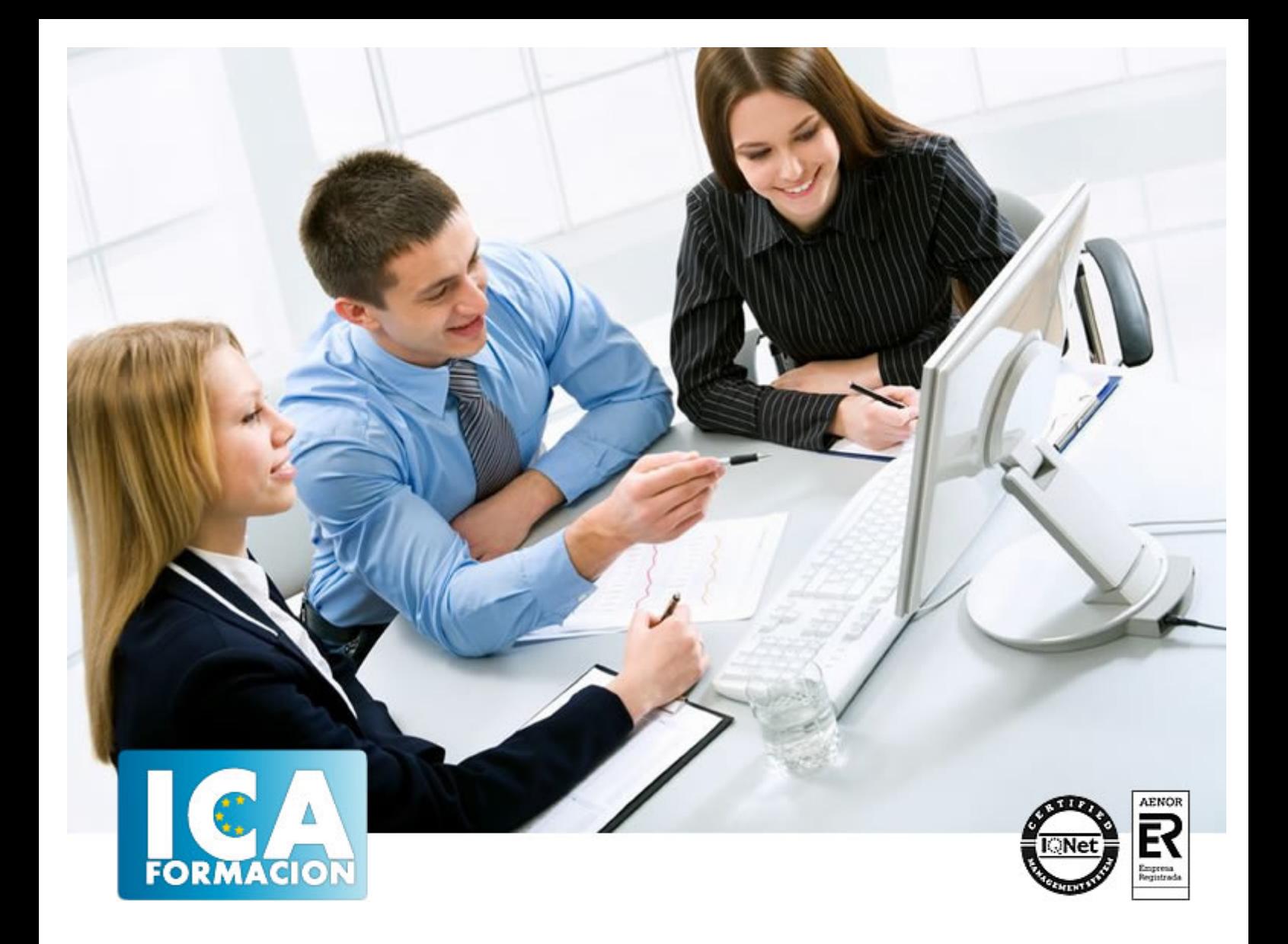

# **Diseño Gráfico: Photoshop CS 4 - CorelDraw X4**

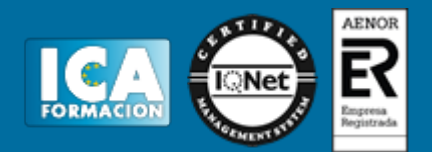

# **Diseño Gráfico: Photoshop CS 4 - CorelDraw X4**

**Duración:** 80 horas

**Precio:** 420 euros.

**Modalidad:** A distancia

# **Metodología:**

El Curso será desarrollado con una metodología a Distancia/on line. El sistema de enseñanza a distancia está organizado de tal forma que el alumno pueda compatibilizar el estudio con sus ocupaciones laborales o profesionales, también se realiza en esta modalidad para permitir el acceso al curso a aquellos alumnos que viven en zonas rurales lejos de los lugares habituales donde suelen realizarse los cursos y que tienen interés en continuar formándose. En este sistema de enseñanza el alumno tiene que seguir un aprendizaje sistemático y un ritmo de estudio, adaptado a sus circunstancias personales de tiempo

El alumno dispondrá de un extenso material sobre los aspectos teóricos del Curso que deberá estudiar para la realización de pruebas objetivas tipo test. Para el aprobado se exigirá un mínimo de 75% del total de las respuestas acertadas.

El Alumno tendrá siempre que quiera a su disposición la atención de los profesionales tutores del curso. Así como consultas telefónicas y a través de la plataforma de teleformación si el curso es on line. Entre el material entregado en este curso se adjunta un documento llamado Guía del Alumno dónde aparece un horario de tutorías telefónicas y una dirección de e-mail dónde podrá enviar sus consultas, dudas y ejercicios El alumno cuenta con un período máximo de tiempo para la finalización del curso, que dependerá del tipo de curso elegido y de las horas del mismo.

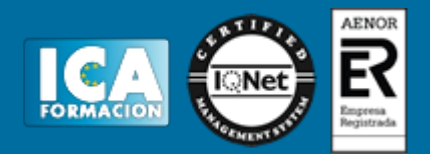

# **Profesorado:**

Nuestro Centro fundado en 1996 dispone de 1000 m2 dedicados a formación y de 7 campus virtuales.

Tenemos una extensa plantilla de profesores especializados en las diferentes áreas formativas con amplia experiencia docentes: Médicos, Diplomados/as en enfermería, Licenciados/as en psicología, Licencidos/as en odontología, Licenciados/as en Veterinaria, Especialistas en Administración de empresas, Economistas, Ingenieros en informática, Educadodores/as sociales etc…

El alumno podrá contactar con los profesores y formular todo tipo de dudas y consultas de las siguientes formas:

-Por el aula virtual, si su curso es on line -Por e-mail -Por teléfono

# **Medios y materiales docentes**

-Temario desarrollado.

-Pruebas objetivas de autoevaluación y evaluación.

-Consultas y Tutorías personalizadas a través de teléfono, correo, fax, Internet y de la Plataforma propia de Teleformación de la que dispone el Centro.

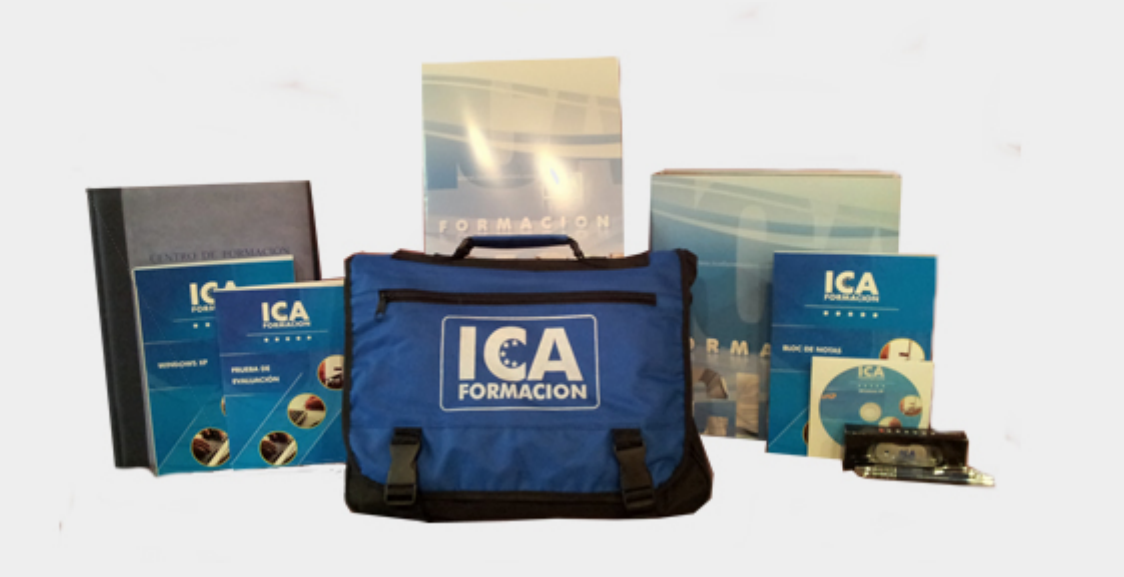

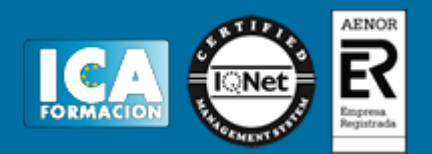

# **Titulación:**

Una vez finalizado el curso, el alumno recibirá por correo o mensajería la titulación que acredita el haber superado con éxito todas las pruebas de conocimientos propuestas en el mismo.

# **Programa del curso:**

**Diseño Gráfico: Photoshop CS 4 - CorelDraw X4**

**Ø Objetivos:**

## **Photoshop CS 4**

**Adquisición de los conocimientos necesarios para manejar y configurar el interfaz de Photoshop CS 4 y de la organización básica para trabajar con imágenes. Estudio de la forma de trabajar con imágenes en Photoshop y conocimiento de las herramientas básicas de trabajo como las capas. Aprendizaje del uso del color, de los canales, máscaras y filtros, con los que poder llegar a realizar edición de imágenes o retoques fotográficos.**

#### **CorelDraw X4**

**Desarrollar las habilidades necesarias para gestionar el programa de manera que resuelvan los problemas complejos que le surjan, además de conocer herramientas avanzadas que supongan un ahorro de tiempo en el trabajo diario.**

**Ø Contenidos:**

## **PHOTOSHOP CS 4**

## **Introducción a Photoshop**

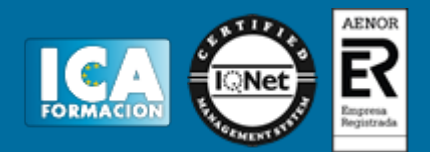

#### **Tipos de imágenes.**

- **Entrar y salir de Photoshop.**
- **La ventana.**
- **Vista rápida de los menús.**
- **Vista general del cuadro de herramientas.**

## **Operaciones básicas**

- **Crear imágenes.**
- **Formatos de archivo.**
- **Guardar imágenes.**
- **Abrir y cerrar imágenes.**
- **Resolución y tamaño de la imagen.**
- **Tamaño del lienzo de trabajo.**
- **Visualización de imágenes.**
- **Rotación del lienzo de trabajo.**

#### **Personalizar Photoshop**

- **Menú preferencias.**
- **Configuración de las preferencias generales.**
- **Preferencias para administración de archivos.**
- **Preferencias de rendimiento.**
- **Preferencias para cursores.**
- **Preferencias para transparencia y gama.**
- **Preferencias para las unidades y reglas.**
- **Preferencias para las guías, cuadrículas y sectores.**
- **Preferencias de texto.**

# **Selecciones**

**Las herramientas.**

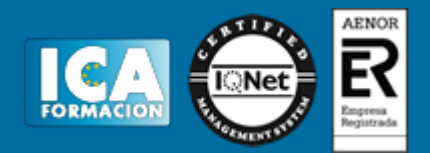

**Herramientas de marco. Herramientas lazo, lazo poligonal y lazo magnético. Las herramientas varita mágica y selección rápida. Recortar. Ajustar selecciones. Mover, copiar, pegar y eliminar selecciones.**

**El color**

**¿Qué es la profundidad de bit? Modos y modelos de color. Imágenes de color indexado. Imágenes en escala de grises. Duotonos. Imágenes en modo multicanal. Convertir imágenes entre modos. Gamas de color. El selector de color. Útiles de pintura El panel pinceles.**

**Ajustes de los pinceles.**

**Usar las herramientas pincel y lápiz.**

**Escoger los colores frontal y de fondo.**

**Fusión y opacidad.**

**Borradores.**

**Herramienta bote de pintura.**

**Usar la herramienta degradado.**

**Capas**

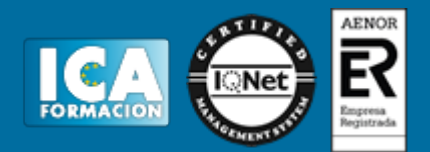

#### **¿Qué es una capa?**

**El panel capas. Menú de opciones del panel capas. Editar capas. Desplazar y alinear el contenido de una capa. Capa de ajuste. El panel de Ajustes (Nuevo en CS4). Gestionar las imágenes con capas. Utilizar cálculos de canal para fusionar capas y canales. Máscaras de recorte. Seleccionar áreas opacas de una capa. Efectos de capa. Eliminar halos. Trazados y Formas ¿Qué es un trazado? Dibujar trazados a mano alzada. Dibujar un trazo segmento a segmento. Ajustar nodos. Vectorizar formas. Herramientas de forma. Aplicaciones de los trazados.**

**Texto en Photoshop**

**¿Qué es la herramienta texto?**

**Crear texto.**

**Formato del texto.**

**Capas de texto.**

#### **Editar y Retocar**

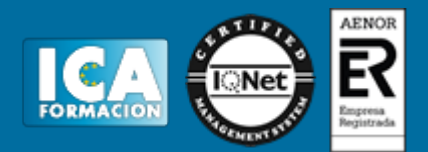

**Deshacer errores y liberar memoria. El panel historia. Hacer una instantánea de la imagen. Las reglas y la herramienta medición. Guías y cuadrícula. Transformar objetos en dos dimensiones. Tampón de clonar y tampón de motivo. Herramientas de enfoque y tono. Herramientas correctoras. Pinceles de historia. Fotografía HDR: Alto Rango Dinámico.**

**Canales y máscaras**

**Introducción a los canales y máscaras.**

**El Panel canales.**

**Duplicar canales.**

**Eliminar canales.**

**Mezclar canales.**

**Guardar y gestionar canales.**

**Las máscaras.**

**El modo máscara rápida.**

**Usar canales alfa.**

**Máscaras de capa.**

**El Panel Máscaras.**

#### **Filtros**

**Consejos y sugerencias para efectos especiales.**

**Galería de filtros.**

**Artísticos.**

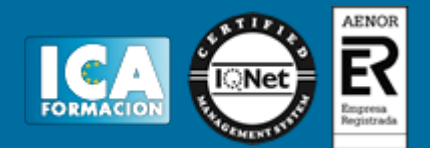

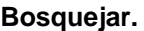

**Desenfocar.**

**Distorsionar.**

**Enfocar.**

**Estilizar.**

**Interpretar.**

**Pixelizar.**

**Ruido.**

**Textura.**

**Trazos de pincel.**

**Vídeo.**

**Otros filtros.**

**Digimarc.**

**Imprimir**

**Impresión de una imagen.**

**Opciones Avanzadas de impresión.**

**Crear reventados de color.**

**Usar monotonos, duotonos, tritonos y cuadritonos en la impresión.**

**Automatizar las tareas**

**El panel acciones.**

**Crear y grabar acciones.**

**Ejecutar acciones.**

**Editar acciones.**

**Organizar grupos de acciones.**

**Usar el comando automatizar.**

## **CORELDRAW X4**

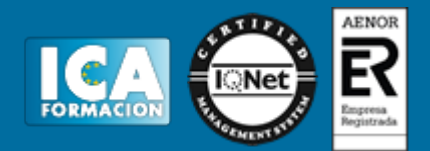

**Introducción a CorelDraw**

- **¿Qué es CorelDraw?**
- **Entrar y salir de CorelDraw.**
- **La ventana de CorelDraw.**
- **La barra de menús.**
- **La barra de herramientas.**
- **Las ventanas acoplables.**
- **La caja de herramientas.**

**Operaciones básicas con CorelDraw Cerrar y crear dibujos nuevos. Abrir archivos existentes. Guardar dibujos. Trabajar con páginas. Almacenamiento de archivos en PDF.**

**Dibujar formas básicas Dibujo de rectángulos y cuadrados. Dibujo de elipses, círculos, arcos y formas de sector. Dibujo de polígonos y estrellas. Dibujo de espirales.**

**Dibujo de formas predefinidas.**

**Edición de objetos Seleccionar objetos: la herramienta selección. Cortar, copiar, pegar y borrar elementos. Comandos deshacer, rehacer y repetir. Duplicar y clonar objetos.**

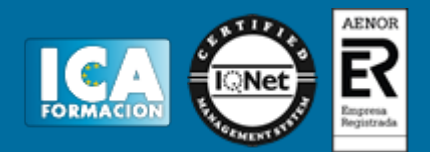

#### **Contorno y relleno de objetos**

**La herramienta pluma de contorno.**

**El relleno uniforme.**

**Rellenos degradados.**

**Rellenos de patrón.**

**Rellenos de textura.**

- **La herramienta relleno interactivo.**
- **La herramienta relleno de malla.**

**Establecer reglas, retículas y líneas guía**

**La regla.**

**Utilizar cuadrículas.**

**Trabajar con líneas guía.**

**Controles de encaje de objetos.**

**La herramienta papel gráfico.**

**Manipulación de objetos**

**La herramienta transformación libre.**

**Fijar el orden de los objetos.**

**Agrupar y desagrupar objetos.**

**Bloquear y desbloquear objetos.**

**Alinear y distribuir objetos.**

**Dibujar con las herramientas lineales**

**La herramienta de mano alzada.**

**Curvas bézier.**

**Controlar los ajustes de las curvas bézier y tramos de mano alzada.**

**Acotar los objetos.**

**Conectar líneas y objetos.**

**La herramienta medios artísticos.**

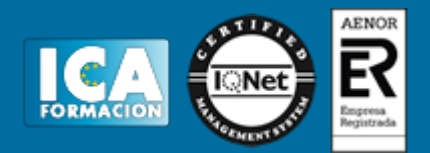

**Texto en CorelDraw Texto artístico y texto de párrafo. Los atributos del texto: el cuadro de diálogo formato del texto. Marcos de texto. Estilos. Operaciones avanzadas con el texto. Adaptar texto a trayectos y objetos Adaptar texto a trayectos. La barra de propiedades adaptar texto a un trayecto. Reparar y separar texto de un trayecto.**

**Vincular texto a un objeto.**

**Opciones de visualización de documentos Seleccionar la calidad de visualización. Visualizaciones automatizadas. Las herramientas zoom y panorámica. La ventana acoplable administrador de visualización.**

**Configuración e impresión de un documento Utilizar la barra de estado. Examen del documento. Configuración de las páginas del documento. Presentación preliminar. Impresión de un documento.**

**Ø Contenido del CD:**

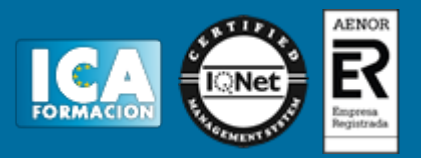

**Tutorial interactivo compuesto por resúmenes animados, simulaciones del programa y ejercicios de autoevaluación.**

Icaformacion.com || Tlf: 986 266 380 C/ Portela 12 int ( Calvario ) Vigo C.P. 36205

página 13/13 © icaformación2024